# Pratęsti planą savitarnoje e.ignitis.lt – paprasta!

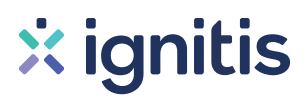

## Instrukcija, kaip tai padaryti.

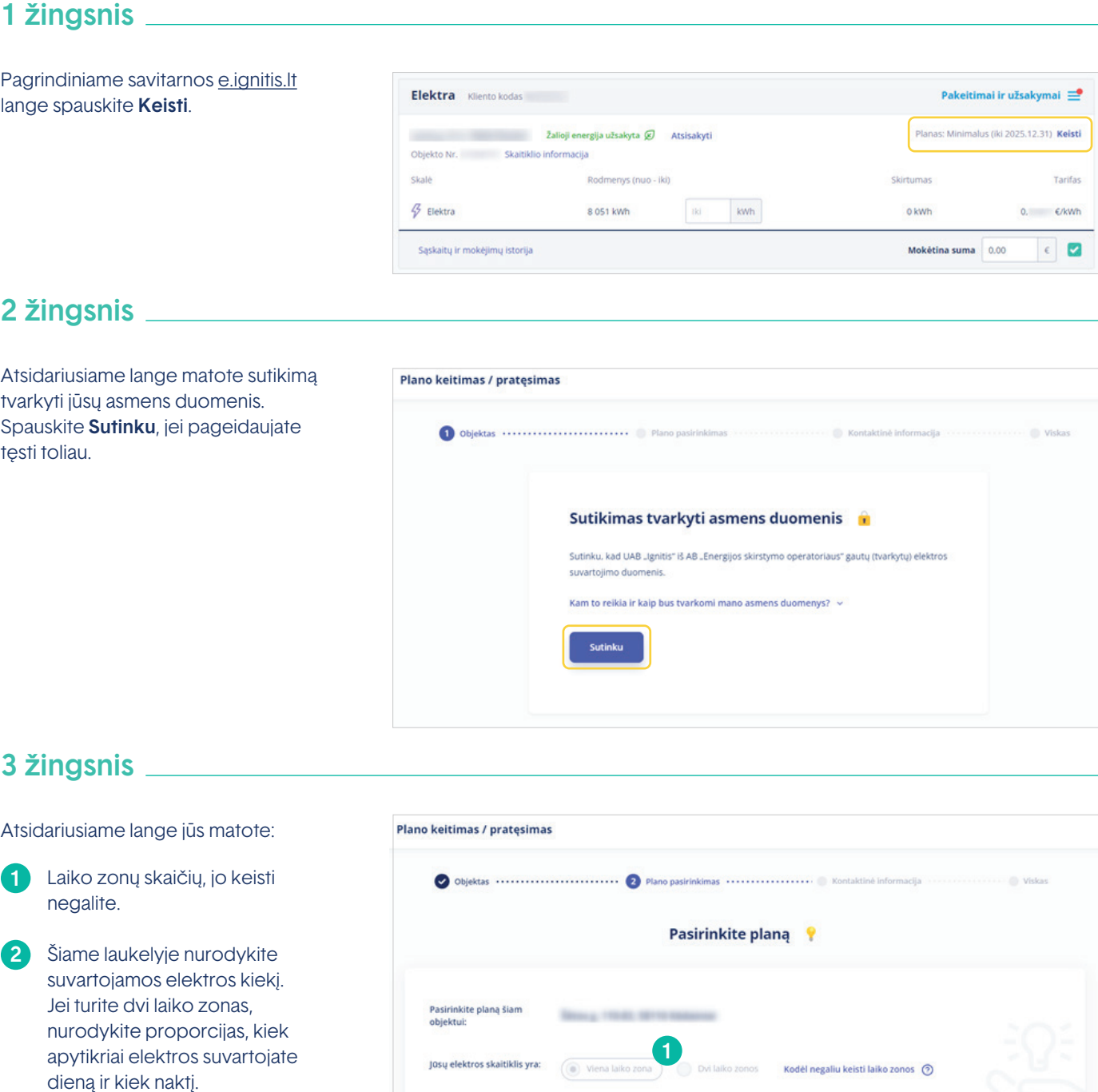

rriausias kainos pasiūlymas, pagal jūsų įvestus duom<br>nergija, Jeigu jos nepageidaujate - rinkitės planą, kuri

Spauskite Skaičiuoti kainą. 3 2 3

#### 4 žingsnis

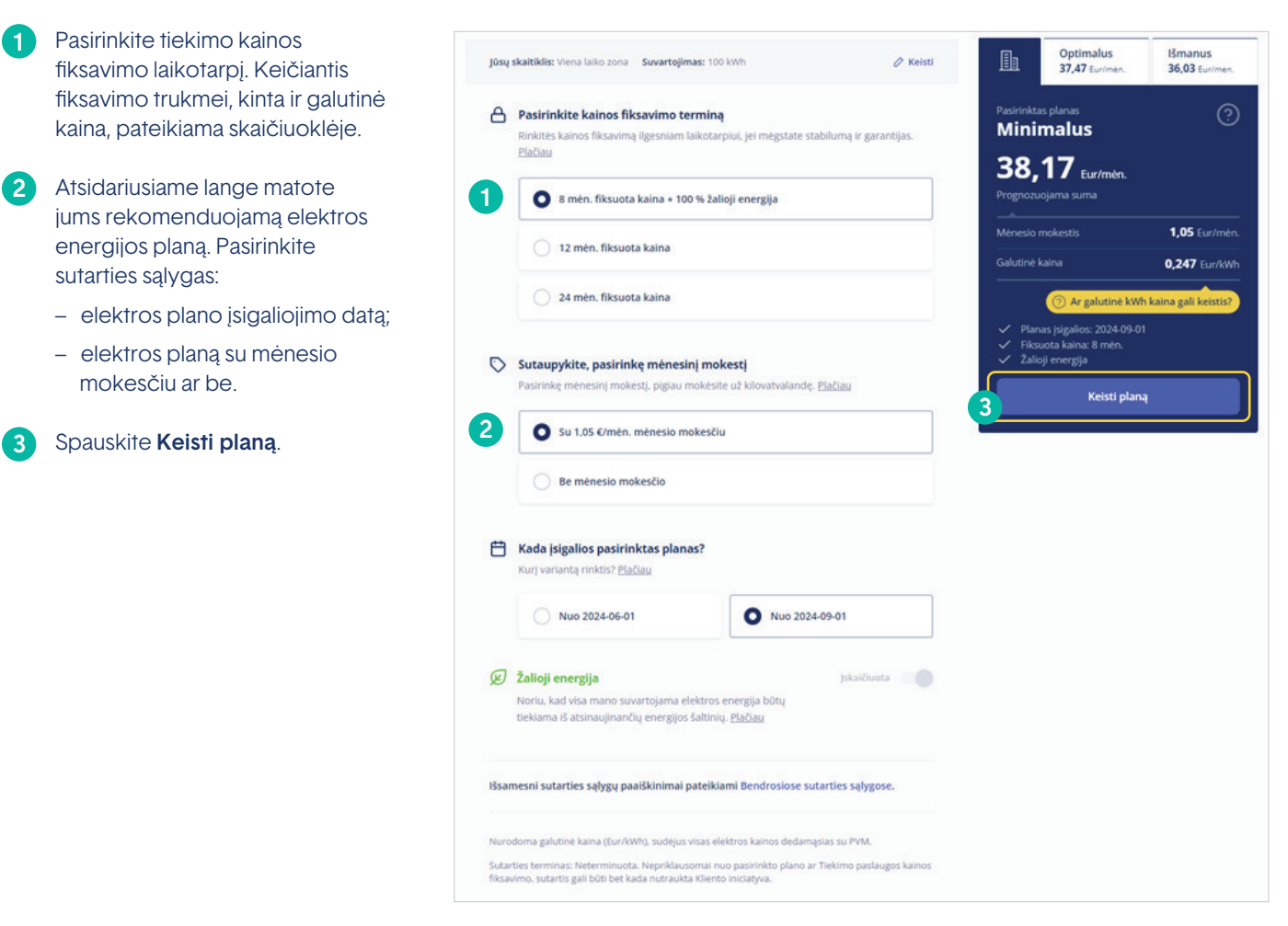

#### 5 žingsnis

Pasitikrinkite, ar teisingai nurodyti jūsų kontaktiniai duomenys bei dar kartą peržiūrėkite pasirinkto plano informaciją. Spauskite Užsakyti.

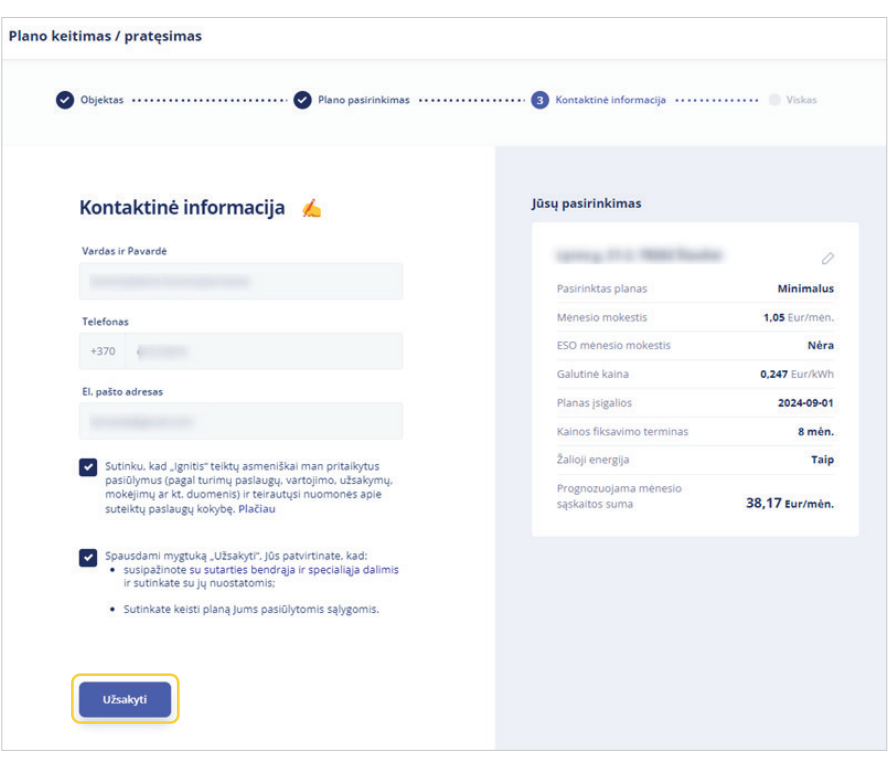

### 6 žingsnis

Jūsų "Ignitis" planas sėkmingai pratęstas!

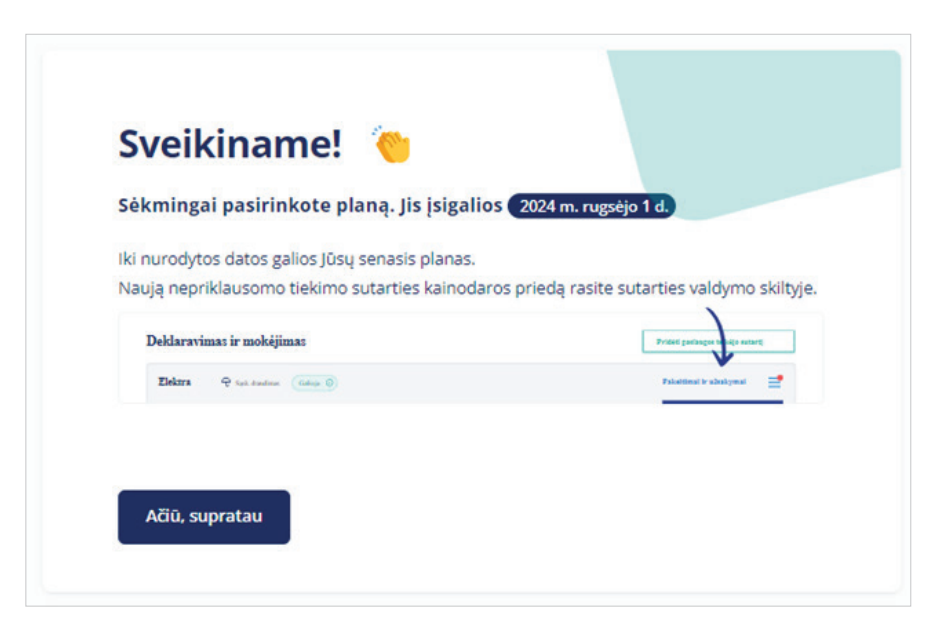